# Exercise: Analyzing a Specific Aims Page

#### If you are paired with a peer:

You will be placed into a breakout room shortly

- Exchange your Sp Aims page files with your partner (details on next slide)
- Analyze each other's Sp Aims page 10 mins
- Provide feedback to each other 10 mins
- Rejoin the main room when you are ready

### If you are analyzing your own or a provided Sp Aims page:

You will stay in the main room

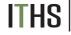

Institute of Translational Health Sciences accelerating research. Improving health.

# How to Share Files via Zoom

- 1. Identify the location of your Sp Aims file on your device
- 2. In your breakout room, click the "Chat" button
- 3. At the bottom of the chat area there is a <u>file icon</u> (see image for reference)
- 4. Click the "File" icon
- 5. Select "Your Computer"
- 6. Locate and select your Sp Aims file on your device to share it
- 7. Once file is transferred, open the document for review
- 8. If your device doesn't allow for this, exchange files via email

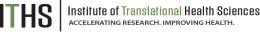

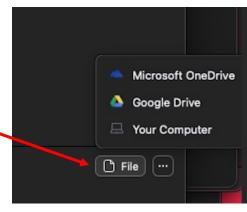

### Exercise: Dissecting a Specific Aims Page

**Introduction:** Hook, Known Information, Gap in Knowledge, Critical Need

**What, Why and Who:** Long-term Goal, Objective, Rationale, Hypothesis, Pay-off

Specific Aims: Aim Title, Strategy, Outcome

Impact: Innovation, Expected Outcomes, Impact

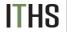

Institute of Translational Health Sciences accelerating research. IMPROVING HEALTH.